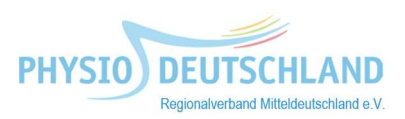

## Login auf der Homepage von PHYSIO DEUTSHLAND

Sie möchten in unserem Newsarchiv stöbern, eine Stellenanzeige in der Jobbörse schalten oder Infos/Musterdokumente (z.B. Rahmenverträge, Preislisten, Mustervorlagen, Hinweise zur Kassenzulassung etc.) herunterladen?

Kein Problem, wenn Sie sich als Mitglied auf unserer Homepage

www.rvmd.physio-deutschland.de einloggen. Um sich in den Mitgliederbereich einzuloggen, gehen Sie auf unsere Homepage dort finden Sie auf der rechten Seite das Feld/der Kasten "Login Mitglieder". Dort geben Sie Ihre Mitgliedsnummer und die Postleitzahl Ihres Praxissitzes (Freiberufler) oder der eigenen Anschrift (Angestellte etc.) ein.

Beim ersten Login beachten Sie bitte die Angaben in Ihrem Begrüßungsschreiben. Nach der Eingabe der dortigen Daten, werden Sie aufgefordert Ihr persönliches Passwort zu definieren. Dieses Passwort sollten Sie sich merken, denn bei allen weiteren Logins muss das Passwort zusätzlich zu Ihrer Mitgliedsnummer und Ihrer Postleitzahl eingegeben werden. Ihre Mitgliedsnummer finden Sie auf Ihrem Mitgliedsausweis.

Wie ändere ich meine Daten?

Wenn Sie eingeloggt sind können Sie Ihre Benutzerdaten in der Rubrik "Meine Daten" bearbeiten und ändern, wenn sich z.B. die bei uns hinterlegte E-Mail-Adresse oder Anschrift geändert hat. Geben Sie anschließend Ihr Passwort als Bestätigung ein. Nach dem Abschicken der Änderungsmeldung erhalten Sie eine Bestätigung per E-Mail.

Passwort vergessen oder ändern – was kann man tun?

Falls Sie Ihr Passwort vergessen haben, geben Sie bitte Ihre Mitgliedsnummer und Ihre Postleitzahl ein und klicken auf den Button "Kennwort vergessen". Es kann einige Minuten bzw. bis zu einer halben Stunde dauern, bis die E-Mail ankommt. Bitte überprüfen Sie auch Ihren Spam-Ordner. Daraufhin wird Ihnen an die bei uns im System hinterlegte E-Mail-Adresse eine E-Mail gesendet. Bitte folgen Sie den Inhalten der E-Mail, um sich ein neues Kennwort zu vergeben.

Falls Sie keine E-Mail erhalten ist in unseren Mitgliederdaten eine ältere/andere/nicht die aktuelle E-Mailadresse hinterlegt. Bitte teilen Sie uns diese neue E-Mail über das Kontaktformular mit und geben den Grund "Passwort-Rücksetzung" mit an. Nach erfolgtem Eintrag durch uns steht Ihnen die Funktion Passwort-Rücksetzung zur Verfügung.

Wie gelange ich in den Mitgliederbereich des Bundesverbandes?

Sobald eingeloggt haben, können Sie auch alle Dokumente im Mitgliederbereich der Homepage des Bundesverbandes www.physio-deutschland.de einsehen. Sie finden den Mitgliederbereich der Homepage des Bundesverbandes im unteren blauen Kasten "Fachinformationen" auf der linken Seite. Dort können Sie zum Beispiel kostenfrei Jobangebote in die Jobbörse einstellen und auf das Kommunikations- und Informationszentrum des Deutschen Verbandes für Physiotherapie (KIZ) zugreifen, in dem vielfältige Informationen aus den einzelnen Kompetenzzentren des Verbandes zur Verfügung stehen (z.B. aus den Bereichen Wissenschaft, Forschung/Aus-, Fort- und Weiterbildung sowie Marketing und Öffentlichkeitsarbeit.

## Bitte helfen Sie uns Ihre Daten aktuell zu halten!

Noch Fragen? Haben Sie Fragen zum Login, stehen wir Ihnen gerne zur Seite. Sie erreichen uns telefonisch oder per Mail an info@rvmd.physio-deutschland.de.

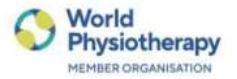